# How To Update Personal Profile

- Each person listed on a protocol will have a personal profile
- Each person will need to update his/her personal profile once (not for each study)
- To update your personal profile Log-in to INSPIR (if you need instructions for how to do this please see

Everyone

must update

his/her own

profile

slides for "How to

 $Log-In")$  $Log-In")$ 

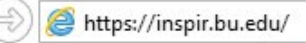

**Type "https://inspir.bu.edu" in the web browser's address bar and click "Enter"; or click on this link: https://inspir.bu.edu. This will bring you to this INSPIR II log-in page** 

• **You can Login using your BU username (e.g. "jdoe" if your BU email is "jdoe@bu.edu") along with your BU Kerberos password** 

**OR**

• **You can Login using your BMC username (first 2 letters of your first name followed by the first 5 or 6 letters of your last name, same one you use in EPIC) along with your BMC password.**

**Type in your username and password and then click on "Log In".**

#### Log In

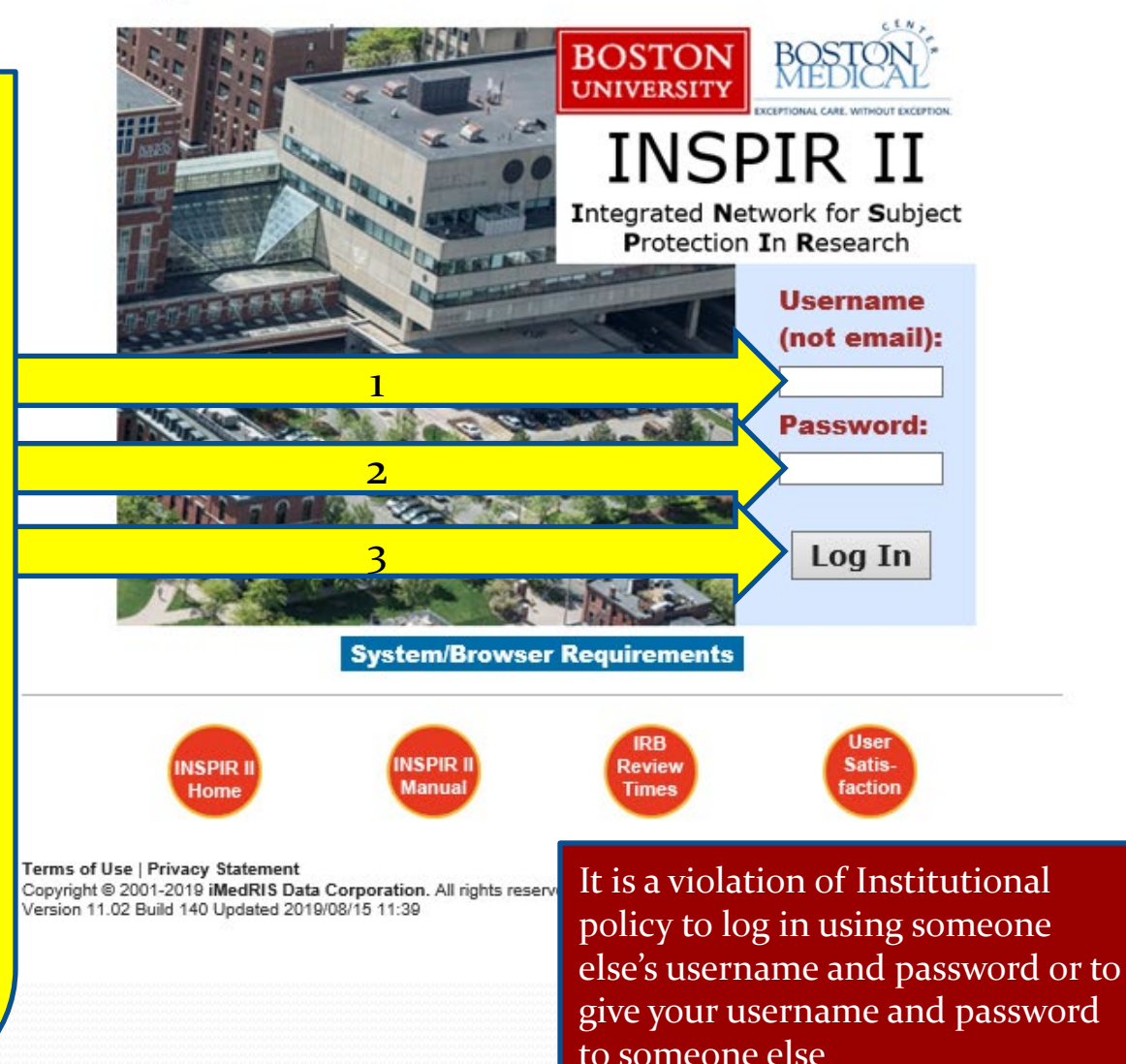

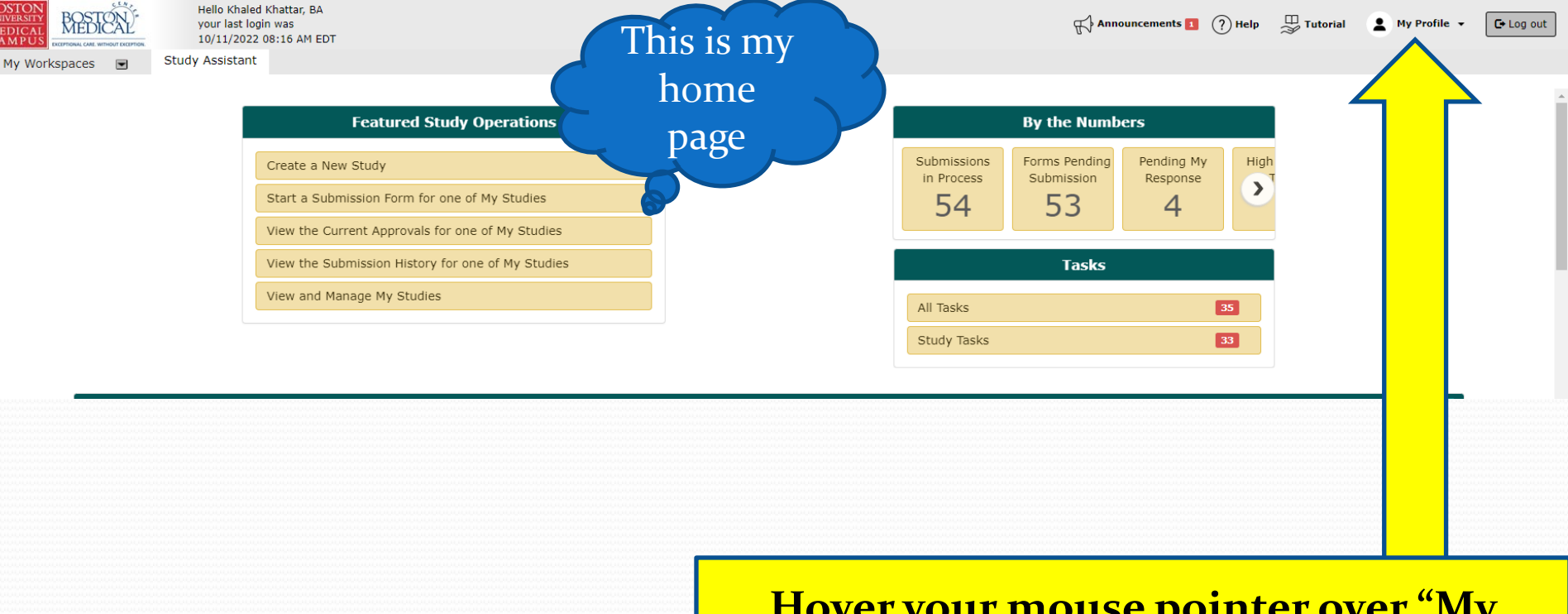

**Hover your mouse pointer over "My Profile" to extend the dropdown list and then click on My Account**

### **This is My Account Page sub-page: Profile**

**BC** UNI

Blue star fields can't be changed

**Yellow arrow fields need to be updated: Degree, Specialty, Primary Number, Location , and Affiliation. (Please list section or center within the department in the Mailing Address)**

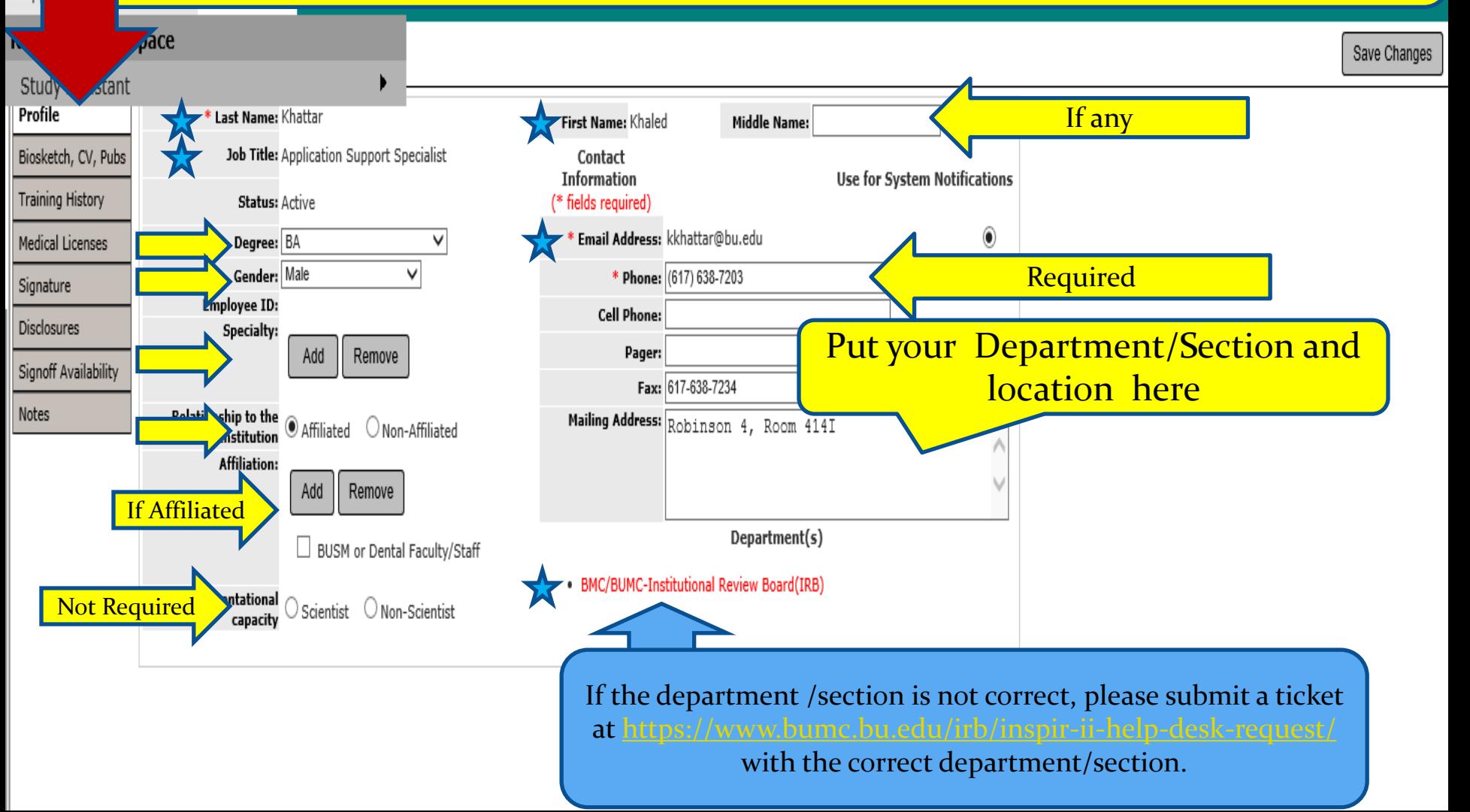

#### **BOSTON UNIVERSITY**

My Workspac

### **Update Profile Then SAVE changes (red arrow)**

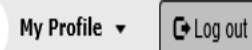

2

**N** Back

#### **Research Workspace** Save Changes Study Assistant Profile \* Last Name: Khattar First Name: Khaled **Middle Name:** Job Title: Application Support Specialist Biosketch, CV, Pubs Contact **Information Use for System Notifications Training History** (\* fields required) **Status: Active** \* Email Address: kkhattar@bu.edu  $^\circledR$ Medical Licenses Degree: BA v Gender: Male v \* Phone: (617) 638-7203 Signature **Employee ID: Cell Phone:** Disclosures Specialty: Pager: Add Remove Signoff Availability Fax: 617-638-7234 Notes Relationship to the Mailing Address: Robinson 4, Room 414I ◉ Affiliated ONon-Affiliated **Institution Affiliation:** Add Remove Department(s) □ BUSM or Dental Faculty/Staff • BMC/BUMC-Institutional Review Board(IRB) Representational  $)$  Scientist  $\;\bigcirc$  Non-Scientist capacity

# Summary

- Once you update your personal profile make sure that you "save the changes"
- No one can update your profile for you- you must update your own profile. It is a violation of Institutional policy to give someone your BU user name and Kerberos password or to use someone else's BU username and Kerberos password.
- It is only necessary to update your personal profile once (unless something in your profile changes). It does not need to be updated for each protocol submitted.
- For each new study submitted, all study personnel will need to have an updated personal profile.

# How to Get Back to Your Home Page

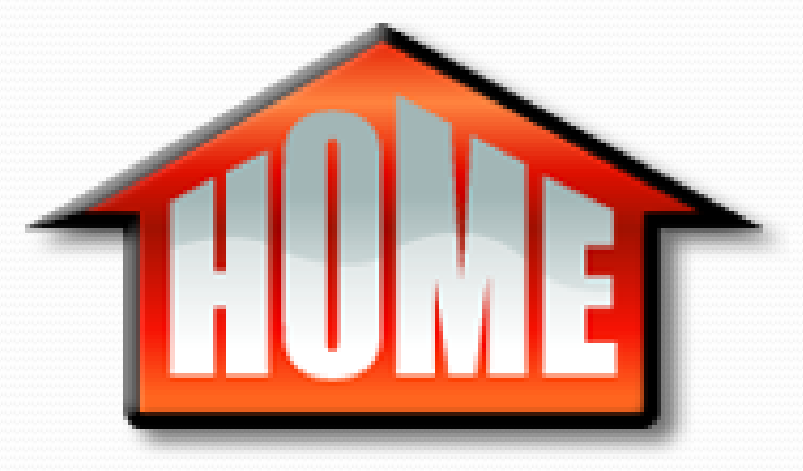

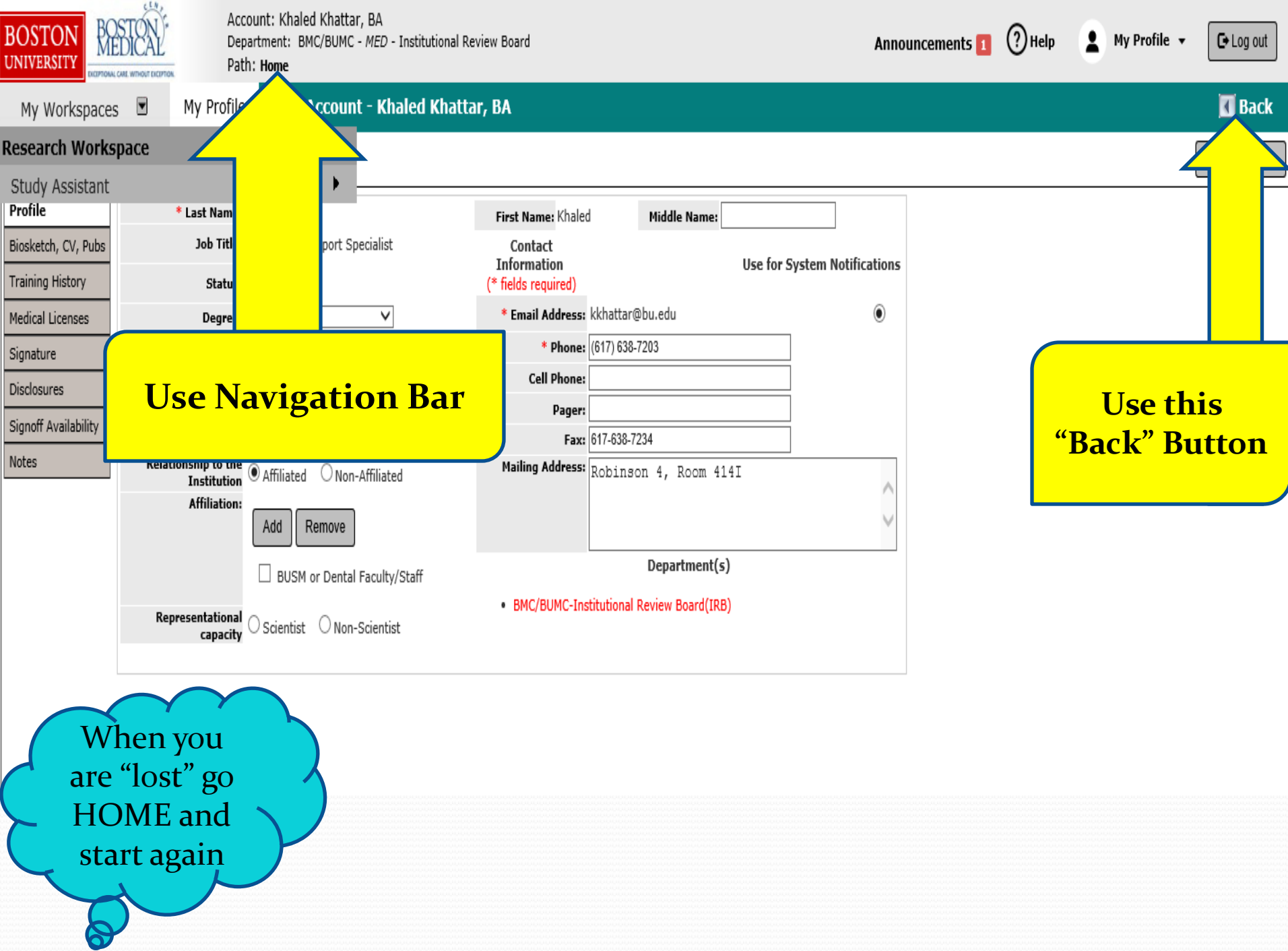

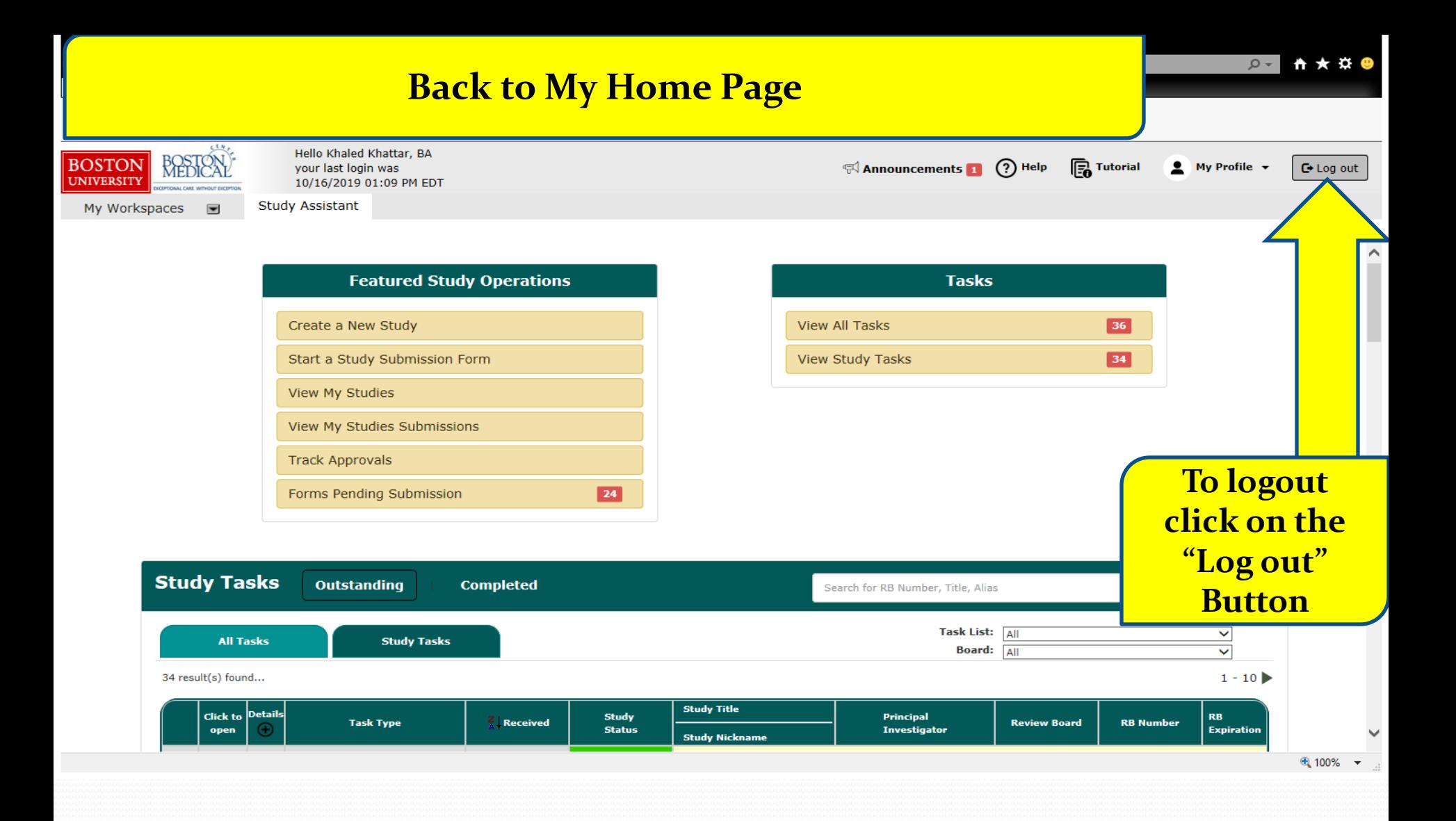

### **Back to My Home Page**

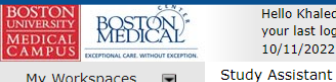

Hello Khaled Khattar, BA your last login was 10/11/2022 08:16 AM EDT

Announcements 1  $\bigodot$  Help  $\bigoplus$  Tutorial  $\bullet$  My Profile  $\overline{\mathbb{C}^*}$  Log out

My Workspaces and

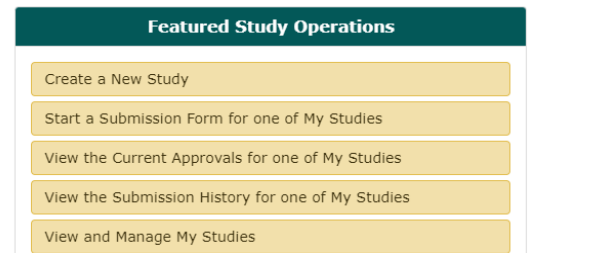

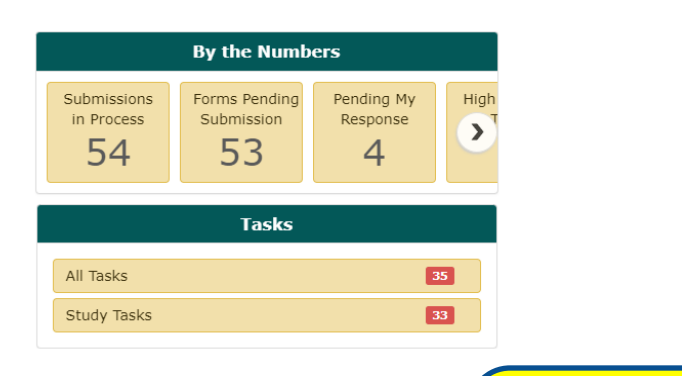

**To logout click on the "Log out" Button**